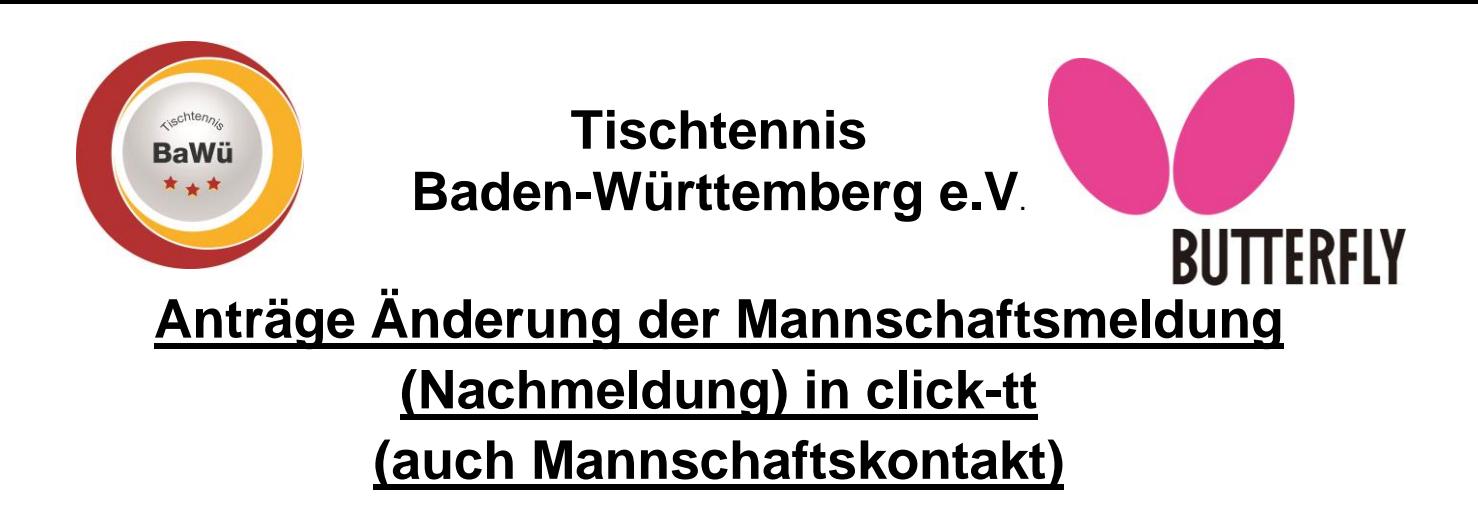

Bitte nach Anmeldung in click-tt ganz nach unten scrollen. Dort steht unter Mannschaftsmeisterschaft "Anträge auf Änderung der Mannschaftsmeldung…" und dort draufklicken.

Bitte beachten Sie, dass eine Nachmeldung immer für die aktuelle Halbrunde gilt. Eine Nachmeldung vor Abschluss der Mannschaftsmeldung und in der Zeit vom letzten Spieltag der Vorrunde bis zum Beginn der Rückrunde am 1. Januar ist nicht möglich.

## Mannschaftsmeisterschaft 2019/20

## Zeitraum: Aktivität Anträge auf Änderung der Mannschaftsmeldung... Nachmeldungen und Änderungen bei den Mannschaftsführern betreffen die jeweils laufende Halbserie. Sie sind außerhalb der Zeiträume für die Mannschaftsmeldung der Vor- oder Rückrunde jederzeit möglich.

Auf der nächsten Seite dann die Mannschaftsmeldung der Altersklasse auswählen in der die Nachmeldung durchgeführt werden soll.

Anträge auf Änderung der Mannschaftsmeldung pro Verband und Altersklasse

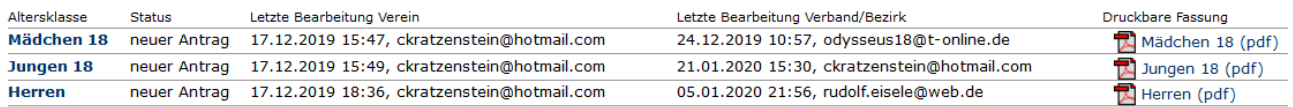

Wählen Sie eine der Altersklassen, um die Mannschaftsmeldung zu bearbeiten.

Diese wird dann angezeigt. Aus der "Spielberechtigtenliste" rechts daneben den Spieler auswählen und die Position in dem Kästchen darunter eingeben und auf "<<Einfügen" klicken.  $\mathbf{a}$  and  $\mathbf{a}$  is the contract of the state of  $\mathbf{a}$ 

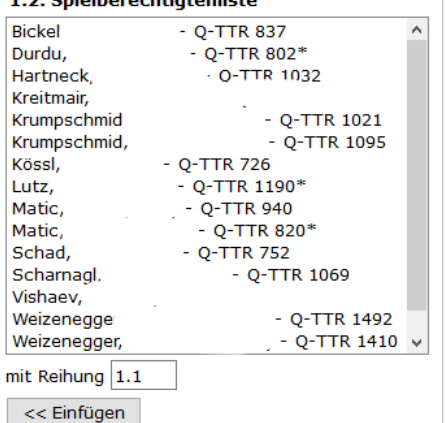

Geschäftsstelle: Tischtennis Baden-Württemberg e. V.

SpOrt Stuttgart | Fritz-Walter-Weg 19 | 70372 Stuttgart | Telefon 0711 28077-600 | Fax 0711 28077-601 Postfach 50 11 07 | 70341 Stuttgart | www.ttbw.de | [info@ttbw.de](mailto:info@ttbw.de)

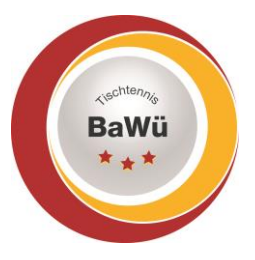

## **Tischtennis Baden-Württemberg e.V**.

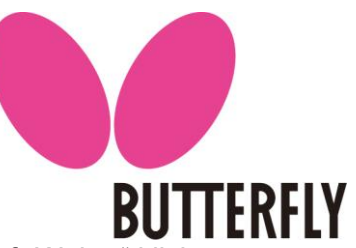

Der Spieler wird dann an der entsprechenden Position eingefügt. Danach auf "Weiter" klicken. Dann landen Sie bei den "Mannschaftskontakten" dieser Altersklasse. Diese können gegebenenfalls auch geändert werden. Wenn nicht direkt erneut auf "Weiter" klicken und es kommt noch einmal die Kontrollseite auf der ebenfalls einfach auf "Speichern" geklickt werden muss sofern Alles wie beantragt ist.

Es erfolgt nun eine automatische E-Mail-Benachrichtigung an Sie und den Spielleiter, der die geänderte Mannschaftsmeldung genehmigen oder ablehnen wird.

## **Die geänderte Mannschaftsmeldung gilt erst nach der Genehmigung durch den Spielleiter.**

Wenn Sie nur den Mannschaftskontakt ändern wollen geht dies ebenfalls über diesen Weg. Dann bitte einfach keinen Spieler in die Mannschaftsmeldung einfügen und den neuen Mannschaftskontakt auswählen (bitte beachten, dass dieser davor das Recht "Ergebniserfassung / Mannschaftskontakt" haben muss)